# **Time dependent properties first steps (SAP2000)**

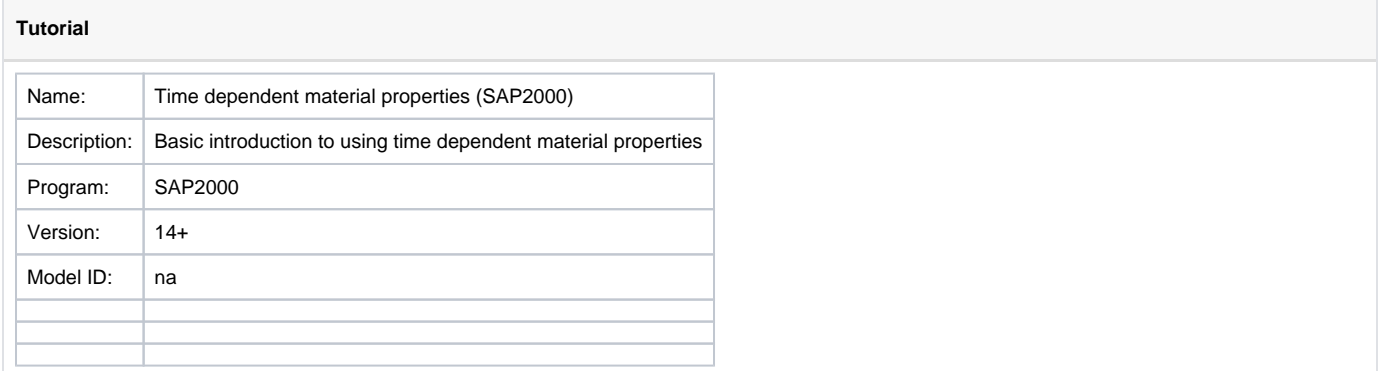

To include time dependent properties (such as [Creep,](https://wiki.csiamerica.com/display/kb/Creep) [Shrinkage,](https://wiki.csiamerica.com/display/kb/Shrinkage) tendon relaxation or change of Young's Modulus E) in the analysis, it is necessary to setup the model as described below.

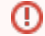

This article is for SAP2000, but the same concept applies also to CSiBridge.

#### **On this page:**

- [Define a Staged Construction Load Case](#page-0-0)
- [Specify Time Dependent Properties](#page-0-1)
- [See also](#page-1-0)

## <span id="page-0-0"></span>Define a Staged Construction Load Case

- [Staged construction](https://wiki.csiamerica.com/display/kb/Staged+construction) load case must be set up by using "Define > Load Cases > Add New Load Case" menu command. Select load case type "Static" and analysis type "Nonlinear Staged Construction".
- Be sure to specify nonzero durations in stage definition.
- Check the "Time Dependent Material Properties" option on the "Nonlinear Parameters" form.

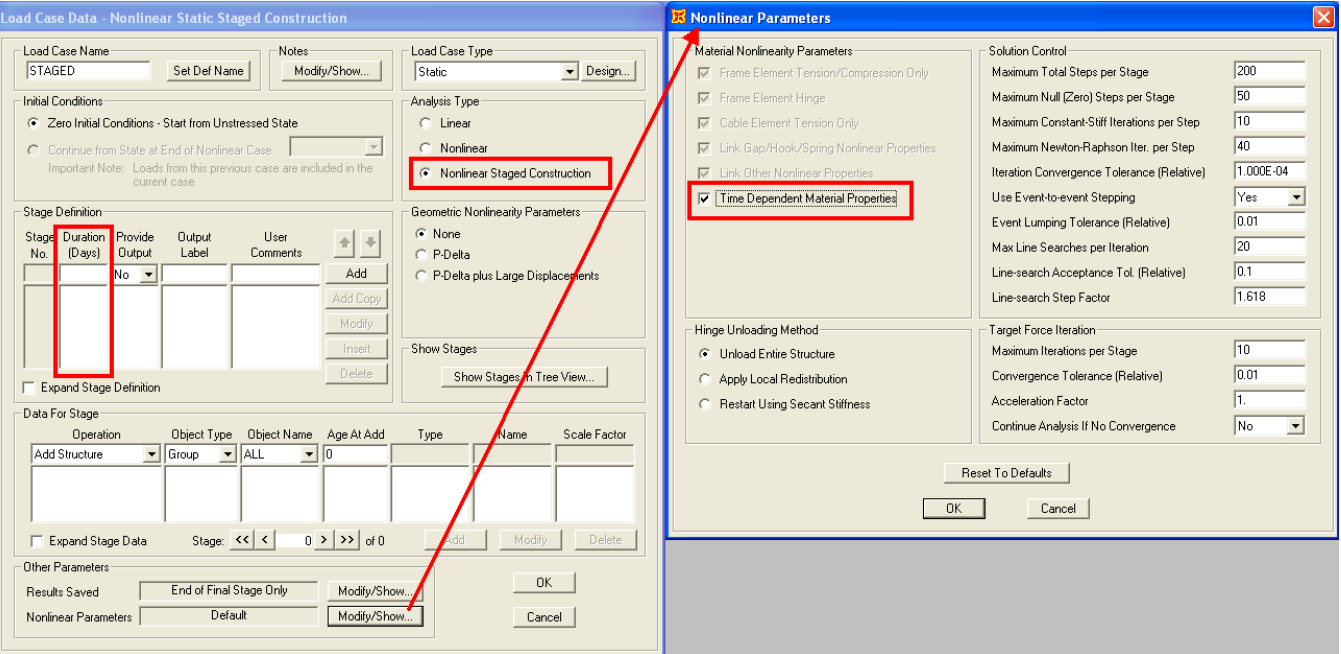

## <span id="page-0-1"></span>Specify Time Dependent Properties

On the "Time Dependent Material Properties for Concrete", you would also need to specify for which material properties the time dependence should be considered:

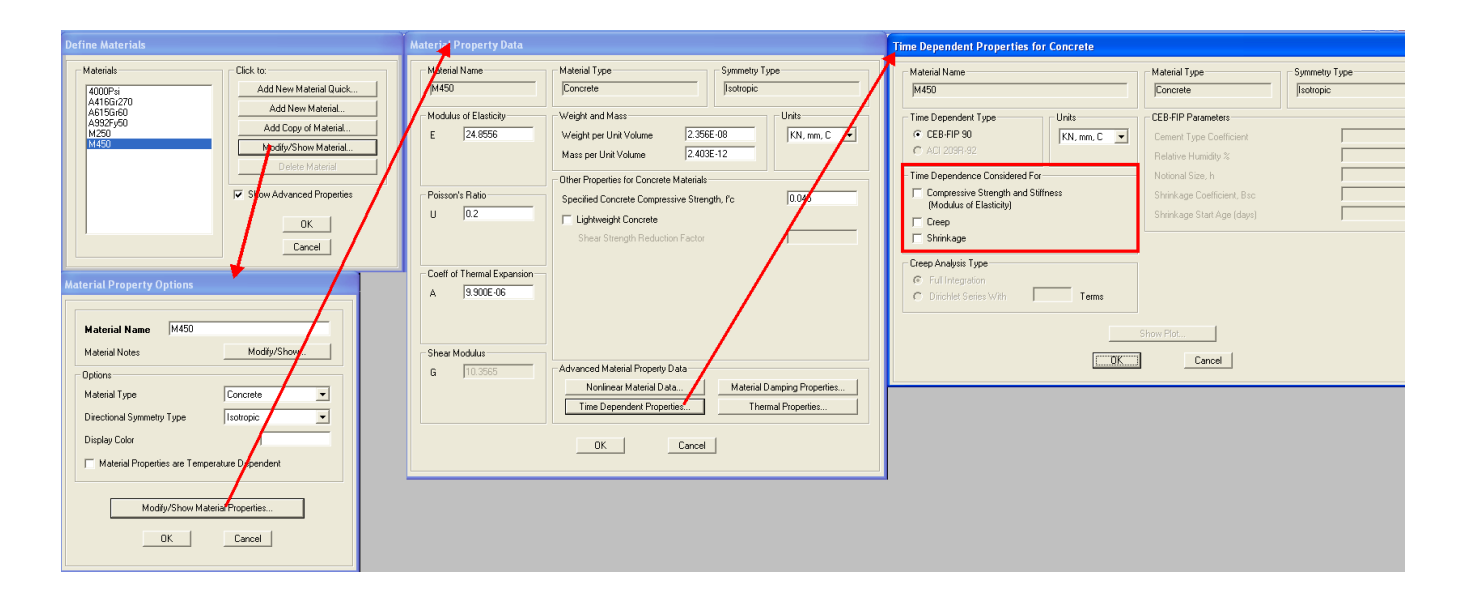

## <span id="page-1-0"></span>See also

[CSI](http://www.csiamerica.com) [Analysis Reference Manual](https://wiki.csiamerica.com/display/doc/CSI+Analysis+Reference+Manual) (Nonlinear Static Analysis > Staged Construction, page 396) for additional information regarding staged construction analysis